## WhatsApp Business

Laatst gewijzigd: 01/03/2021

Met een extra simkaart / telefoonnummer met een nul-abonnement, kan je werken via een Wifi omgeving. Je kan hier niet met bellen of sms'en.

Om werk en privé berichten gescheiden te houden, kan je werken met WhatsApp Business. Zo heb je een 2<sup>e</sup> WhatsApp op het smartphone.

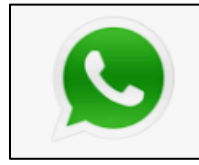

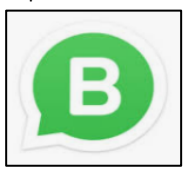

WhatsApp – Privé LICO WhatsApp Business – school

## Download en installeer "WhatsApp Business"

Download de app vanuit je store op je smartphone.

Installeer de app "WhatsApp Business" met je telefoon nummer van de school. Voor het installeren van deze app, steek je de simkaart met het telefoonnummer van de school in je toestel. Na de installatie verwijder je deze simkaart.

De installatie verloopt op dezelfde wijze als de "gewone" WhatsApp app en in het Nederlands.

Let op: zorg dat je de pincode van beide simkaarten weet, vooraleer ze te verwijderen uit je telefoon.

Tip: heb je al WhatsApp business met je privé nummer of een ander nummer en wil je nu het nieuwe nummer van de school koppelen aan WhatsApp Business? Dat kan via de instellingen / account van de app.

## Enkele tips

- Maak bij de start van je groep afspraken over het WhatsApp gebruik. Mogen cursisten alleen (spraak)berichten sturen of mogen cursisten ook bellen, altijd of op bepaalde tijdsstippen? Bewaak je grenzen in het bereikbaar zijn voor je cursisten.
- Zet je cursisten in je contacten met de groepsnummer of module en voor- of achternaam. Zo kan je de nummers vlot terugvinden en wissen wanneer je lessen zijn afgerond. Vb: 2RT Mohamed 2RT Sara of 20/4586 Jan 20/4586 Linda, …

• Zet de meldingen van Whatsapp Business uit. Zodat je niet gestoord wordt door berichtjes. Dit doe je via de instellingen van je toestel. Als cursisten bellen via de app, zal je telefoon wel rinkelen. Je ziet dat er gebeld wordt vanuit WA-business. Je kan per contactpersoon de beltoon instellen. Vb.: voor je cursisten een andere, korte beltoon dan je normale beltoon.

Kijk ook eens bij de instellingen van de app. Hier kan je bij je account nog aanpassen doen qua privacy, beveiliging,…

- Je WhatsApp berichten tonen in de klas via het digibord kan via [https://web.whatsapp.com](https://web.whatsapp.com/)
- Je kan ervoor kiezen om enkel in de web versie te werken. Je hebt dan enkel je smartphone nodig om te verbinden. Eens dat gebeurd is, typ je de berichten aan de cursisten enkel op je laptop. Op deze manier heb je nog meer een scheiding tussen werk en privé.
- Maak een "verzendlijst" aan i.p.v. een "groep". Cursisten moeten wel jouw nummer opslaan om de berichten te kunnen ontvangen. Je kan al je cursisten toevoegen in je verzendlijst. Door de verzendlijst te gebruiken kan je een bericht doorgeven aan je cursisten zonder dat ze met elkaar praten of elkaars nummer kunnen zien. Je kan dan in de verzendlijst 1 keer een bericht versturen en dit komt bij al je cursisten aan alsof je hen een individueel berichtje stuurt.
- Wil je met je (privé) gsm-nummer bellen naar een cursist zonder dat hij je nummer kan zien? Zet #31# voor zijn nummer en dan bel je anoniem. Vb.: #31#0484 27 80 47